# Visualizzare le associazioni client TSPEC (Traffic Specification) sul punto di accesso wireless (WAP)  $\overline{\phantom{0}}$

## **Obiettivo**

QoS (Quality of Service) assegna la priorità al traffico di rete e garantisce che i dati più importanti abbiano la precedenza sugli altri traffici. La specifica di traffico (TSPEC) viene inviata da un client wireless con funzionalità QoS che richiede una determinata quantità di traffico di rete per il flusso di traffico (TS) che rappresenta dal punto di accesso wireless (WAP). Il WAP decide quindi se la richiesta è accettabile o meno e comunica la sua decisione al cliente. Il client può avviare la comunicazione ad alta priorità solo quando il punto di accesso Windows l'approva. In questo modo si evitano collisioni o congestioni sul collegamento wireless e si mantiene una buona qualità della comunicazione.

La pagina TSPEC Client Associations dell'utility basata sul Web di WAP fornisce informazioni in tempo reale sui dati del client TSPEC trasmessi e ricevuti da questo access point. Le tabelle nella pagina Associazioni client TSPEC mostrano i pacchetti voce e video trasmessi e ricevuti dall'avvio dell'associazione, insieme alle informazioni sullo stato.

In questo articolo viene illustrato come visualizzare e comprendere le informazioni sull'associazione client TSPEC nel punto di accesso wireless.

Nota: Per informazioni su come visualizzare le statistiche dei punti di accesso TSPEC, fare clic [qui.](ukp.aspx?login=1&pid=2&app=search&vw=1&articleid=2075) Per informazioni su come visualizzare le informazioni su stato TSPEC e statistiche, fare clic [qui.](ukp.aspx?login=1&pid=2&app=search&vw=1&articleid=2119)

#### Dispositivi interessati

- Serie WAP100
- Serie WAP300
- Serie WAP500

#### Versione del software

- 1.0.6.5 WAP121, WAP321
- 1.0.2.8 WAP131, WAP351
- 1.0.1.7 WAP150, WAP361
- $\bullet$  1.3.0.3 WAP371
- 1.2.1.3 WAP551, WAP561
- 1.0.0.17 WAP571, WAP571E

### Visualizza associazioni client TSPEC

Nota: L'aspetto delle immagini può variare a seconda del modello di WAP in uso. Le immagini utilizzate in questo articolo sono tratte da WAP321.

Passaggio 1. Accedere all'utility basata sul Web del punto di accesso e scegliere Stato e statistiche > Associazioni client TSPEC.

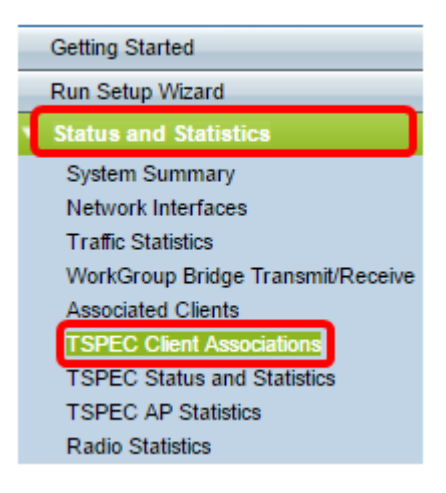

Nella tabella Stato e statistiche sono visualizzate le informazioni riportate di seguito.

- $\bullet$  Interfaccia di rete Contiene i dettagli sull'interfaccia radio utilizzata dal client.
- SSID l'SSID (Service Set Identifier) associato al client.
- Stazione: l'indirizzo MAC (Media Access Control) della stazione client.
- Identificatore TS: l'identificatore della sessione di traffico TSPEC compreso tra 0 e 7.
- Categoria accesso: categoria di accesso voce o video.
- Direzione: la direzione del traffico tra il client e il dispositivo. Le opzioni disponibili sono:
- Uplink: il traffico dal client al dispositivo.
- Downlink: il traffico tra il dispositivo e il client.
- Bidirezionale: il traffico tra il dispositivo e il client e può essere in entrambe le direzioni.
- Priorità utente: ogni pacchetto inviato ha una priorità ed è presente nell'intestazione IP (Internet Protocol). La priorità della categoria di accesso può variare in base al traffico. Le priorità sono le seguenti:
- Voce: la priorità per la voce è 6 o 7.
- Video: la priorità per il video è 4 o 5.
- Tempo medio: tempo fino al quale il traffico TS occupa il supporto di trasmissione.
- Eventi di utilizzo in eccesso: a ogni client viene assegnato un tempo medio per TSPEC. Ogni volta che il client supera questo tempo, viene visualizzato negli eventi di utilizzo in eccesso. Se il tempo scaduto è piccolo e non è frequente, vengono ignorati.
- Indirizzo MAC VAP L'indirizzo MAC del punto di accesso virtuale (VAP) visualizza il punto di accesso aggiuntivo con un indirizzo MAC diverso.

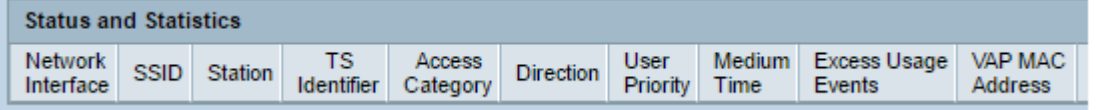

Nella tabella Statistiche vengono visualizzate le informazioni riportate di seguito.

- Interfaccia di rete Contiene i dettagli sull'interfaccia radio utilizzata dal client.
- Stazione: l'indirizzo MAC della stazione client.
- Identificatore TS: l'identificatore della sessione di traffico TSPEC compreso tra 0 e 7.
- Categoria accesso: categoria di accesso voce o video.
- Direzione: la direzione del traffico tra il client e il dispositivo. Sono disponibili le opzioni seguenti:
- Uplink: il traffico dal client al dispositivo.
- Downlink: il traffico tra il dispositivo e il client.
- Bidirezionale: il traffico tra il dispositivo e il client e può essere in entrambe le direzioni.
- Dalla stazione: il numero di pacchetti e byte ricevuti dal client wireless e il numero di pacchetti e byte scartati dopo la ricezione. Le opzioni disponibili sono:
- Pacchetti: i pacchetti ricevuti superano la quantità che può essere accettata dal TSPEC.
- Byte Il numero di byte quando non è stato stabilito alcun TSPEC e il dispositivo WAP richiede l'ammissione.
- Stazione Il numero di pacchetti e byte inviati dal dispositivo WAP al client wireless e il numero di pacchetti scartati dopo la trasmissione. Le opzioni disponibili sono:
- Pacchetti: il numero di pacchetti in eccesso inviati da TSPEC.
- Byte Il numero di byte quando non è stato stabilito alcun TSPEC e il dispositivo WAP richiede l'ammissione.

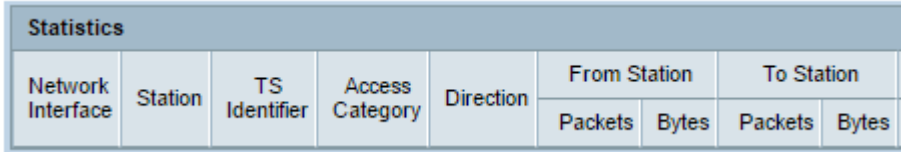

Passaggio 2. (Facoltativo) Per visualizzare le informazioni correnti, fare clic su Aggiorna.

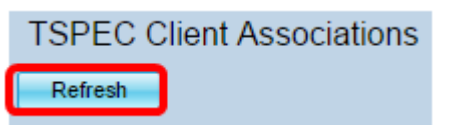

A questo punto, le informazioni sulle associazioni client TSPEC sul punto di accesso wireless dovrebbero essere state visualizzate correttamente.